## **Arcabit Administrator – ustawianie powiadomi[eń email](https://arcabit.pl/)**

Aby ustawić w programie **Arcabit Administrator** wysyłanie powiadomień email o różnych zdarzeniach występujących na stacjach (przede wszystkim o infekcjach), należy w konsoli wybrać jej ustawienia ( $\bullet$  w prawym górnym rogu okna konsoli), po czym kliknąć w "Pokaż ustawienia powiadomień email":

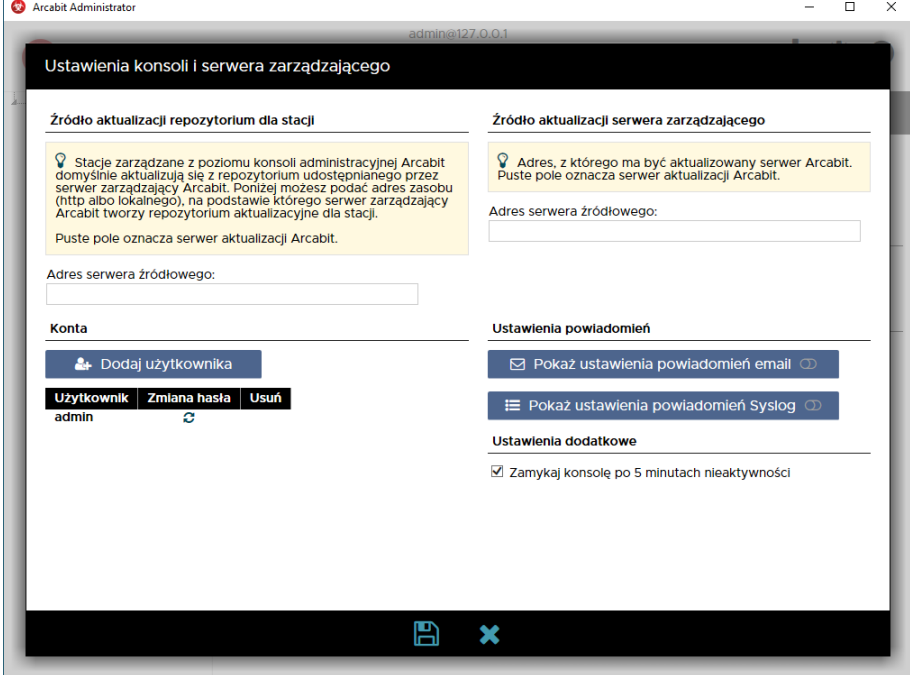

Uruchomi się okno konfiguracji powiadomień:

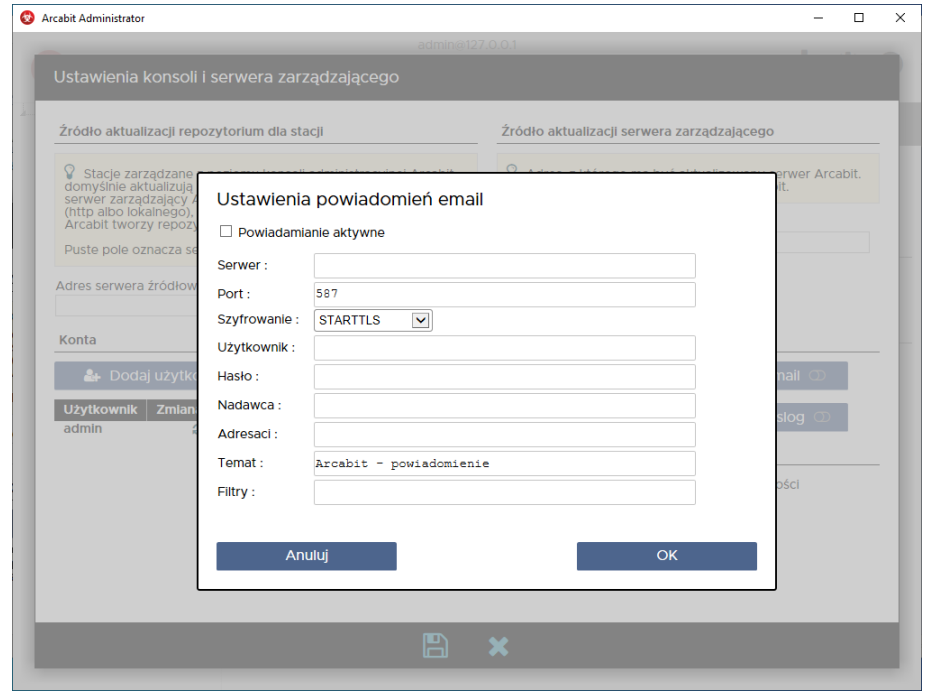

gdzie należy zaznaczyć opcję "Powiadamianie aktywne" i wypełnić wszystkie pola:

• **Serwer** – adres wykorzystywanego serwera SMTP

- **Port** port komunikacyjny wykorzystywanego serwera SMTP
- **Szyfrowanie** rozwijamy i wybieramy odpowiednią opcję, zależnie od rodzaju transmisji danych wymaganych przez serwer SMTP

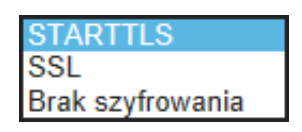

- **Użytkownik** nazwa użytkownika wymagana przy autoryzacji wysyłania wiadomości email przez serwer SMTP
- **Hasło** hasło wymagane przy autoryzacji wysyłania wiadomości email przez serwer SMTP
- **Nadawca** adres email, który będzie widoczny jako nadawca powiadomienia
- **Adresaci** adresy email, na które zostanie wysłane powiadomienie; adresy email rozdzielamy przecinkami (w przypadku gdy konieczne jest podanie więcej niż jednego adresu email)
- **Temat** tekst, który będzie widoczny jako temat powiadomienia
- **Filtry** definicje rodzajów wysyłanych powiadomień

aby umożliwić wysyłanie powiadomień o danych zdarzeniach, należy wpisać w tym polu kody zdarzeń, o których chcemy otrzymywać powiadomienia (powiadomienia o wykrytych zagrożeniach są wysyłane także w przypadku, gdy lista jest pusta), wpisywane kody oddzielamy spacjami

poniżej lista dopuszczalnych kodów:

- **– 0100** wysłanie powiadomienia w przypadku błędu aktualizacji programu **Arcabit**
- **– 0101** wysłanie powiadomienia w przypadku poprawnej aktualizacji programu **Arcabit**
- **– 0103** wysłanie powiadomienia w przypadku aktualizacji programu **Arcabit** odroczonej przez użytkownika
- **– 0301** wysłanie powiadomienia w przypadku, gdy skanowanie programem **Arcabit** nic nie wykryło
- **– 0703** wysłanie powiadomienia w przypadku połączenia zablokowanego przez zaporę programu **Arcabit**
- **– 0801** wysłanie powiadomienia w przypadku zakończenia tworzenia kopii zapasowej w programie **Arcabit**
- **– 1100** wysłanie powiadomienia w przypadku błędu aktualizacji repozytorium programu **Arcabit Administrator**
- **– 1101** wysłanie powiadomienia w przypadku poprawnej aktualizacji repozytorium programu **Arcabit Administrator**
- **– 1200** wysłanie powiadomienia w przypadku błędu aktualizacji programu **Arcabit Administrator**
- **– 1201** wysłanie powiadomienia w przypadku poprawnej aktualizacji programu **Arcabit Administrator**
- **– 1401** wysłanie powiadomienia w przypadku dopuszczenia ur[ządzenia USB przez](https://arcabit.pl/) program **Arcabit**
- **– 1403** wysłanie powiadomienia w przypadku zablokowania urządzenia USB przez program **Arcabit**
- **– 1501** wysłanie powiadomienia w przypadku dopuszczenia dostępu do urządzenia multimedialnego przez program **Arcabit**
- **– 1503** wysłanie powiadomienia w przypadku zablokowania dostępu do urządzenia multimedialnego przez program **Arcabit**
- **– 1601** wysłanie powiadomienia w przypadku dopuszczenia aplikacji przez program **Arcabit**
- **– 1603** wysłanie powiadomienia w przypadku zablokowania aplikacji przez program **Arcabit**
- **– 1701** wysłanie powiadomienia w przypadku zakończenia czyszczenia systemu przez program **Arcabit**
- **– 1803** wysłanie powiadomienia w przypadku zmiany sprzętowej w systemie
- **– 1903** wysłanie powiadomienia w przypadku problemów z zasobami w systemie (kończące się miejsce na dysku systemowym, problemy sprzętowe zgłaszane do systemu itp.)
- **– \*** wysłanie powiadomienia w przypadku wystąpienia każdego dowolnego zdarzenia (włącza wszystkie filtry)

Po poprawnym wypełnieniu wszystkich wymaganych pól zatwierdzamy zmiany przyciskiem "OK"